## CLUSTERPRO を使用したクラスタ環境での SQL Anywhere の設定(Linux 版)

このドキュメントは、NEC 製クラスタリングソフトウェア「CLUSTERPRO」を使用して SQL Anywhere を Linux 環境で クラスタ化するための設定方法を説明します。

### CLUSTERPRO の設定準備

各ノードに CLUSTERPRO をインストールします。

インストール手順は CLUSTERPRO の「インストール&設定ガイド」を参照ください。

HA クラスタリングソフト CLUSTERPRO X [\(http://www.nec.co.jp/clusterpro/clp/index.html](http://www.nec.co.jp/clusterpro/clp/index.html))

- -> ダウンロード -> ドキュメント(Windows/Linux/Solaris) -> CLUSTERPRO X 3.1 for Linux
- -> インストール&設定ガイド
- なお、下記2点のフェイルオーバグループのリソースは事前に設定されていることを前提とします。
- ‐ディスクリソース(デバイス名はシステム再起動や、デバイス追加などによって変化しないように設定) ‐フローティング IP リソース

### CLUSTERPRO へ SQL Anywhere のサービスを登録する前に、下記のステップを実行してください。

#### SQL Anywhere のためのシステム構成

- 1.CLUSTERPRO に参加している各ノードに SQL Anywhere のローカルコピーをインストールします。
- 2. 共有ディスク(この例では/mnt/sdb2/)にディレクトリを作成し、データベースファイルをコピーします。

#### クラスタ・サービスの作成の概要

- 1.CLUSTERPRO へサービス登録するために WebManager を使用します。
- 2.データベースサーバの起動・停止を行うスクリプトを設定中にそれぞれ作成します。

Linux環境では、データベースサーバの起動・停止のスクリプトを使ってフェイルオーバのコントロールを行いま す。

3.WebManager を使用してクラスタ構成をオンラインにします。

### クラスタへのサービス登録

### 1.WebManager を使用して CLUSTERPRO に設定

1.1 ブラウザの URL に CLUSTERPRO をインストールしたサーバの実 IP アドレス(この例では 192.168.0.1)と ポート番号(既定値 29003) を指定して WebManager を起動します。

例) http://192.168.0.1:29003/

- 1.2 EXEC リソースを設定します。
- 1.3 グループリソースの定義画面でタイプに "execute resources"を選択し、「次へ」をクリックします。

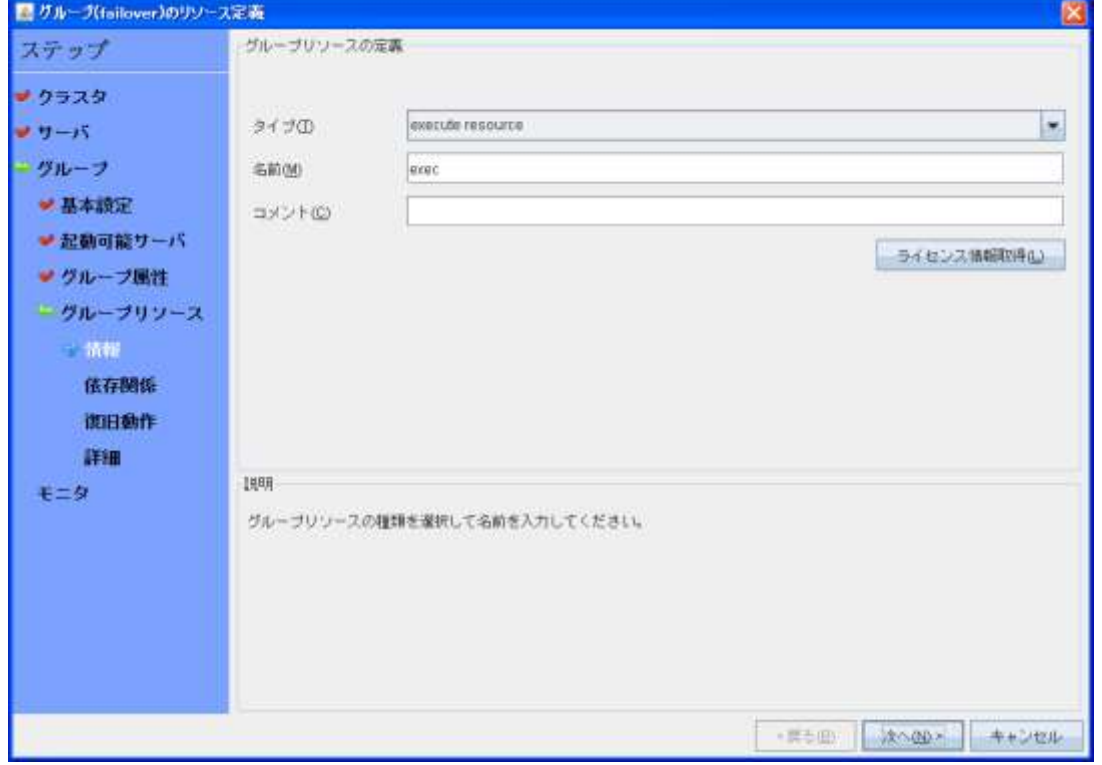

1.4 依存関係画面で「次へ」をクリックします。

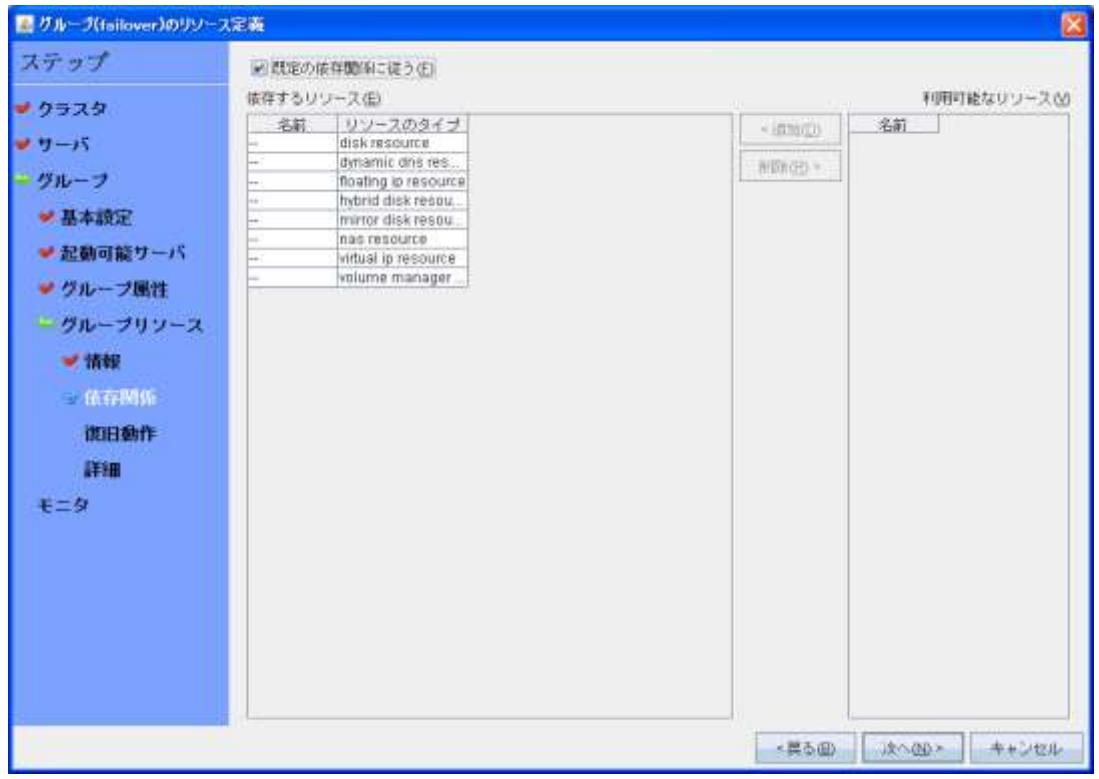

# 1.5 復旧動作画面で、「次へ」をクリックします。

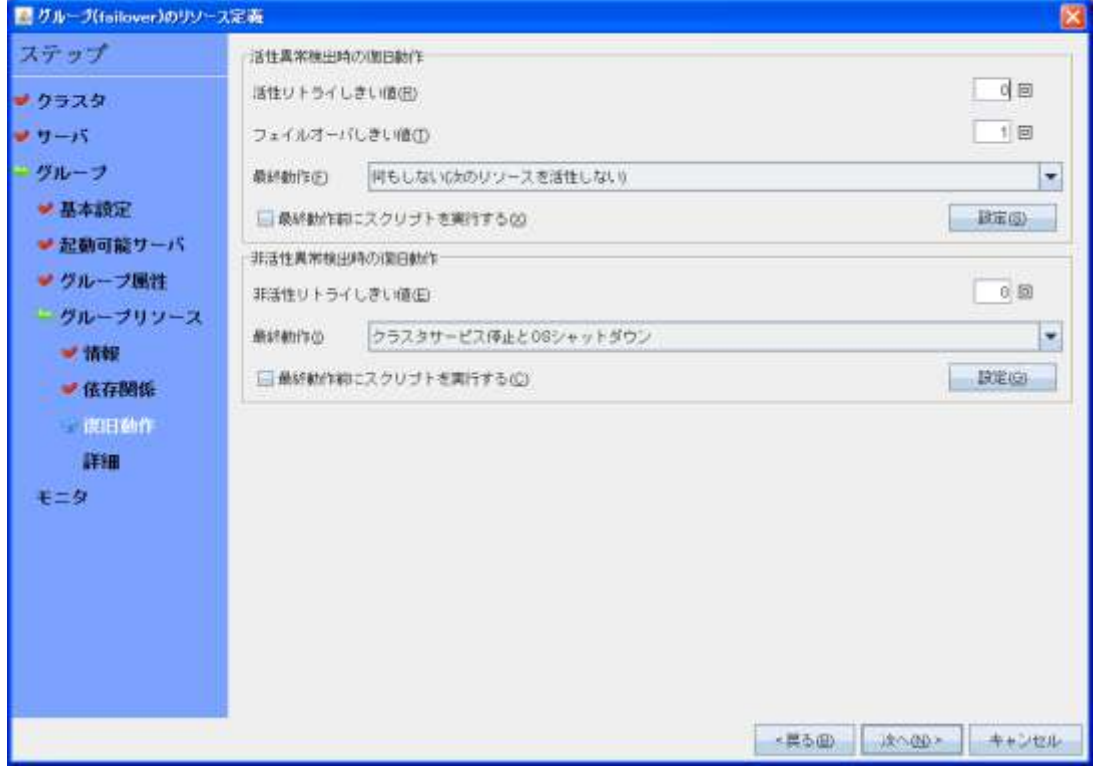

1.6 詳細画面では、「この製品で作成したスクリプト」をチェックし、「Start Script」と「Stop Script」を作成します。 (作成するサンプルは後述します。)

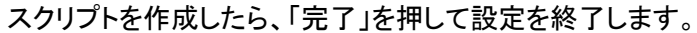

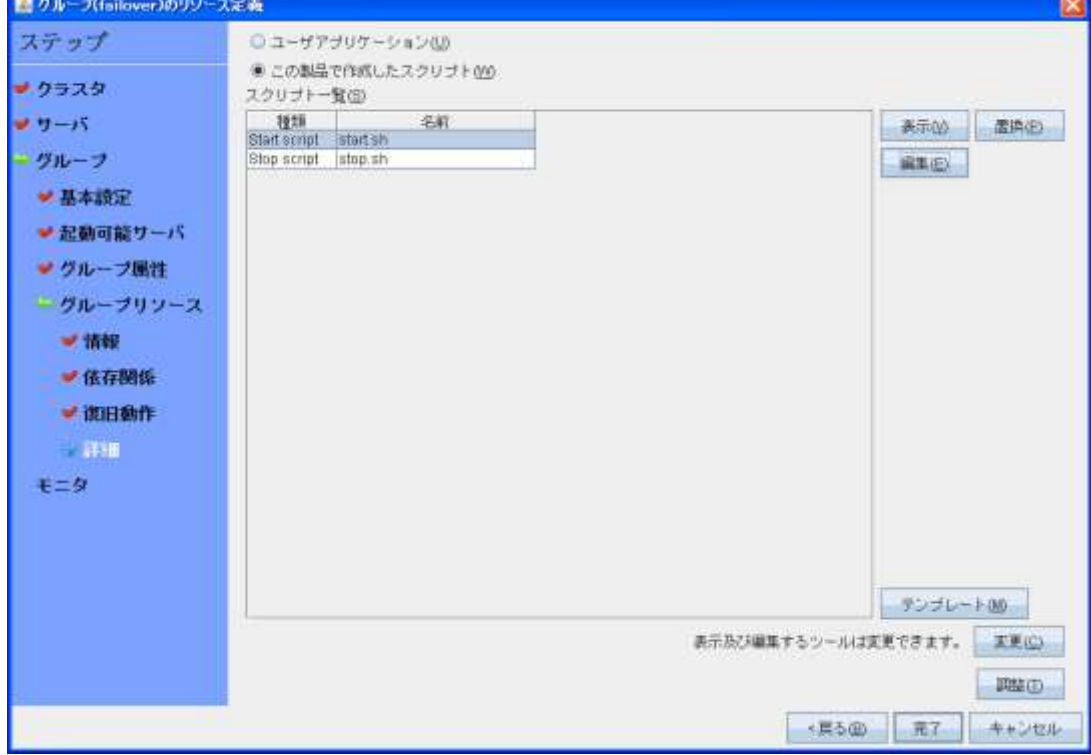

### ※作成するサンプルスクリプト

① Start Script DB サーバの起動用のスクリプトを以下の内容で作成します。

```
#! /bin/sh
#***************************************
                 #* start.sh *
#***************************************
if [ "$CLP_EVENT" = "START" ]
then
          if [ "$CLP DISK" = "SUCCESS" ]
          then
                    echo "NORMAL1"
                    chmod u+x /opt/sqlanywhere12/bin64/sa_config.sh
                    . /opt/sqlanywhere12/bin64/sa_config.sh
                    dbsrv12 -ud -n sa12linux /mnt/sdb2/ias/demo.db -x tcpip
                    if [ "$CLP_SERVER" = "HOME" ]
                    then
                             echo "NORMAL2"
                    else
                             echo "ON OTHER1"
                    fi
          else
                    echo "ERROR_DISK from START"
          fi
elif [ "$CLP EVENT" = "FAILOVER" ]
then
         if [ "$CLP DISK" = "SUCCESS" ]then
                    echo "FAILOVER1"
                    chmod u+x /opt/sqlanywhere12/bin64/sa_config.sh
                    . /opt/sqlanywhere12/bin64/sa_config.sh
                    dbsrv12 -ud -n sa12linux /mnt/sdb2/ias/demo.db -x tcpip
                    if [ "$CLP_SERVER" = "HOME" ]
                    then
                             echo "FAILOVER2"
                    else
                             echo "ON OTHER2"
                    fi
          else
                    echo "ERROR_DISK from FAILOVER"
          fi
else
          echo "NO_CLP"
fi
echo "EXIT"
exit 0
```
2 Stop Script DB サーバ停止用のスクリプトを以下の内容で作成します。

```
#! /bin/sh
#\aststop.sh
                                   \astif [ "$CLP EVENT" = "START" ]
then
        if [ "$CLP DISK" = "SUCCESS" ]
        then
                 echo "NORMAL1"
                 chmod u+x /opt/sqlanywhere12/bin64/sa_config.sh
                 if [ "$CLP_SERVER" = "HOME" ]
                 then
                         echo "NORMAL2"
                 else
                         echo "ON OTHER1"
                 fi
        else
                 echo "ERROR DISK from START"
        fi
elif ["$CLP EVENT" = "FAILOVER"]
then
        if [ "$CLP DISK" = "SUCCESS" ]
        then
                 echo "FAILOVER1"
                 chmod u+x /opt/sqlanywhere12/bin64/sa config.sh
                 ./opt/sqlanywhere12/bin64/sa_config.sh
                 dbstop -c "uid=dba;pwd=sql;server=sa12linux"
                 if \lceil "$CLP SERVER" = "HOME" ]
                 then
                         echo "FAILOVER2"
                 else
                         echo "ON_OTHER2"
                 fi
        ووام
                 echo "ERROR DISK from FAILOVER"
        f_1else
        echo "NO CLP"
fi
echo "EXIT"
exit 0
```
※SQL Anywhere の sa\_config.sh は、環境変数等を定義するスクリプトです。コマンド実行前に実行する必要が あります。

※dbsrv12、dbstop の使用方法、パラメータ等については以下を参照して下さい。

 $dbsrv12$ 

http://dcx.sybase.com/index.html#1201/ja/dbadmin/da-dbserver.html\*d5e10295

dbstop

http://dcx.sybase.com/index.html#1201/ja/dbadmin/dbstop.html\*d5e58786

### 2.モニターリソースの設定

モニターリソースでカスタムモニタを設定します。

SQL Anywhere の dbping ツールを使用して、稼働中のデータベースが正常動作しているかどうかを監視し ます。

2. 1 モニター情報画面でタイプから"custom monitor"を選択し、任意の名前を指定し「次へ」をクリックします。

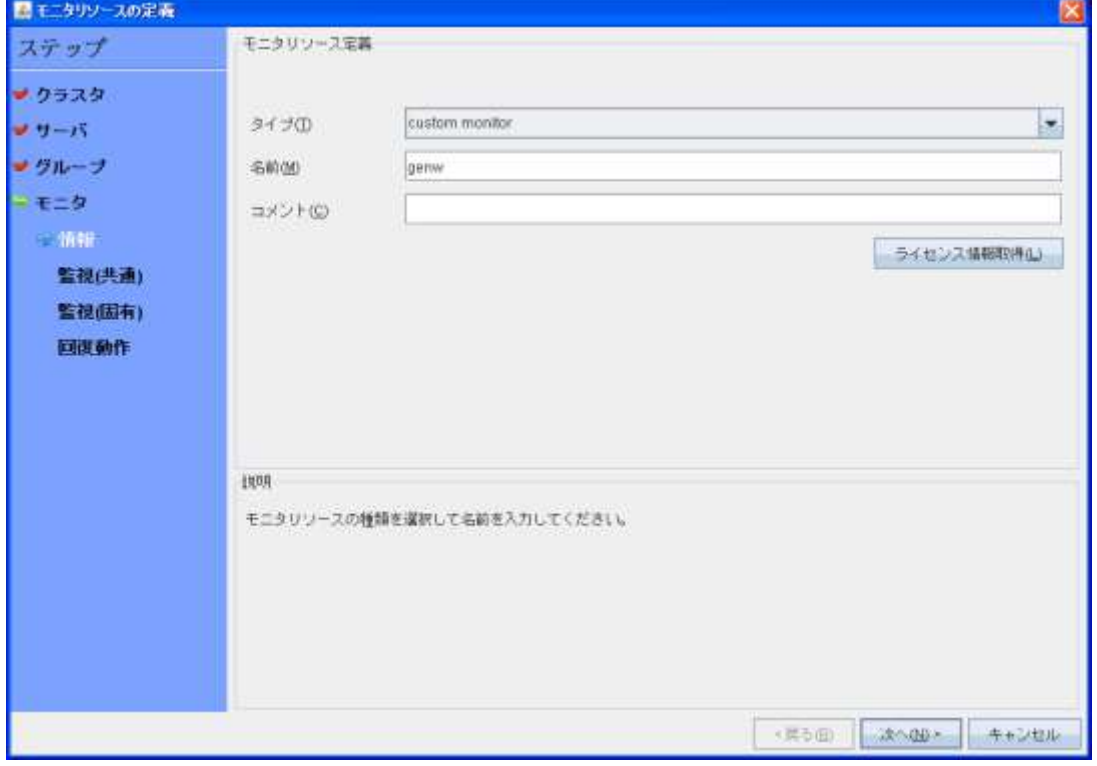

## 2.2 監視(共通)画面で対象リソースの「参照」をクリックします。

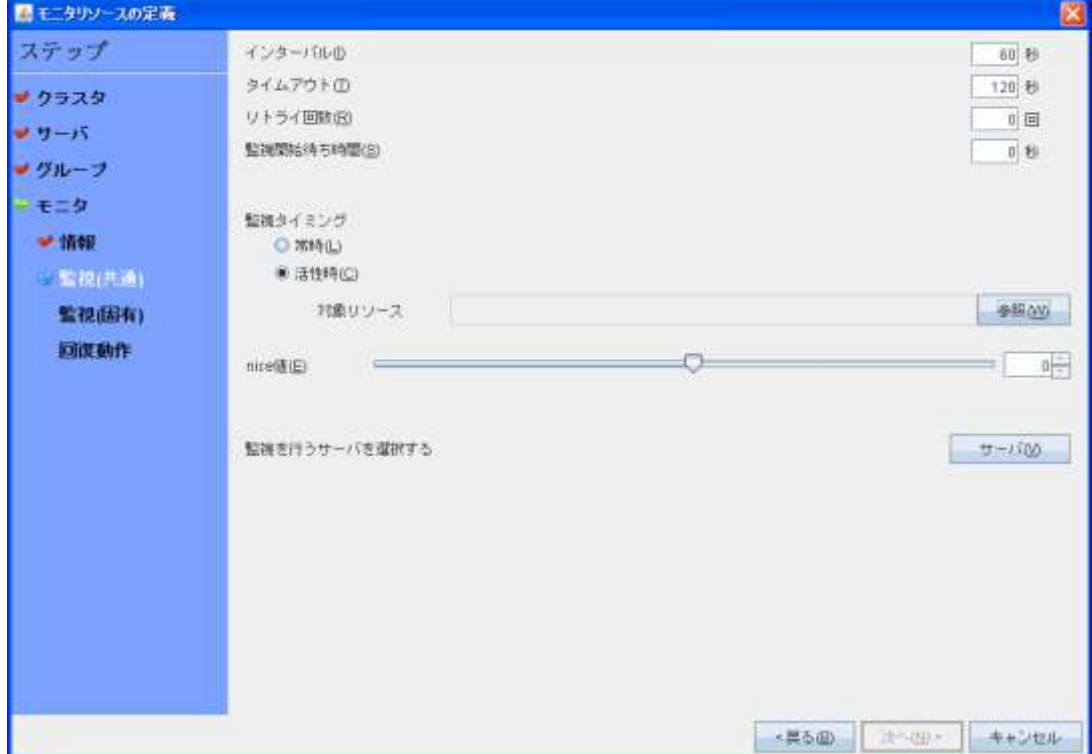

2.3 1.3で設定した「exec」を選択し「OK」をクリックします。

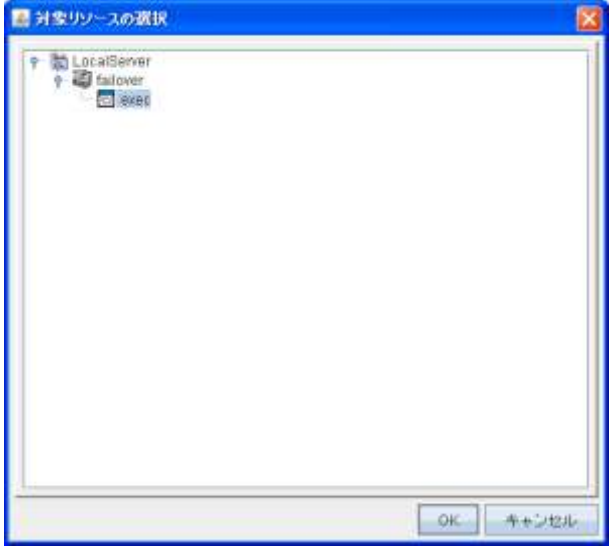

# 2.4 「次へ」をクリックします。

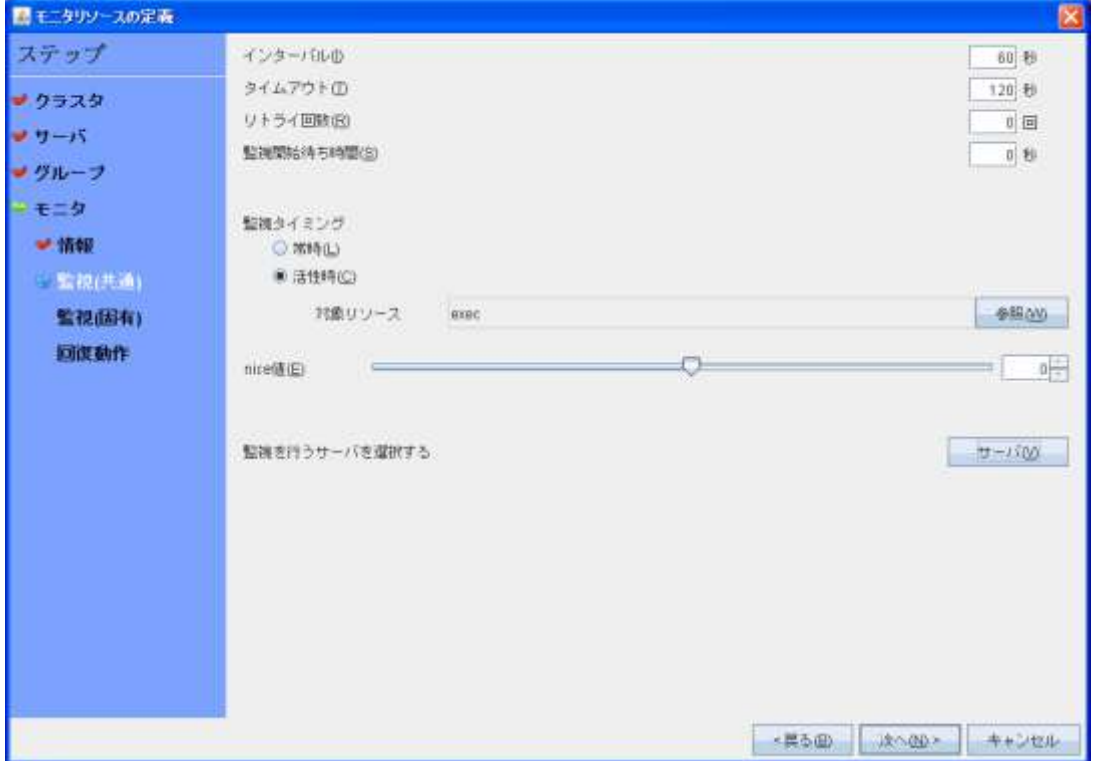

2.5「この製品で作成したスクリプト」をクリックし、作成したスクリプトファイルを選択し「次へ」をクリックしま す。

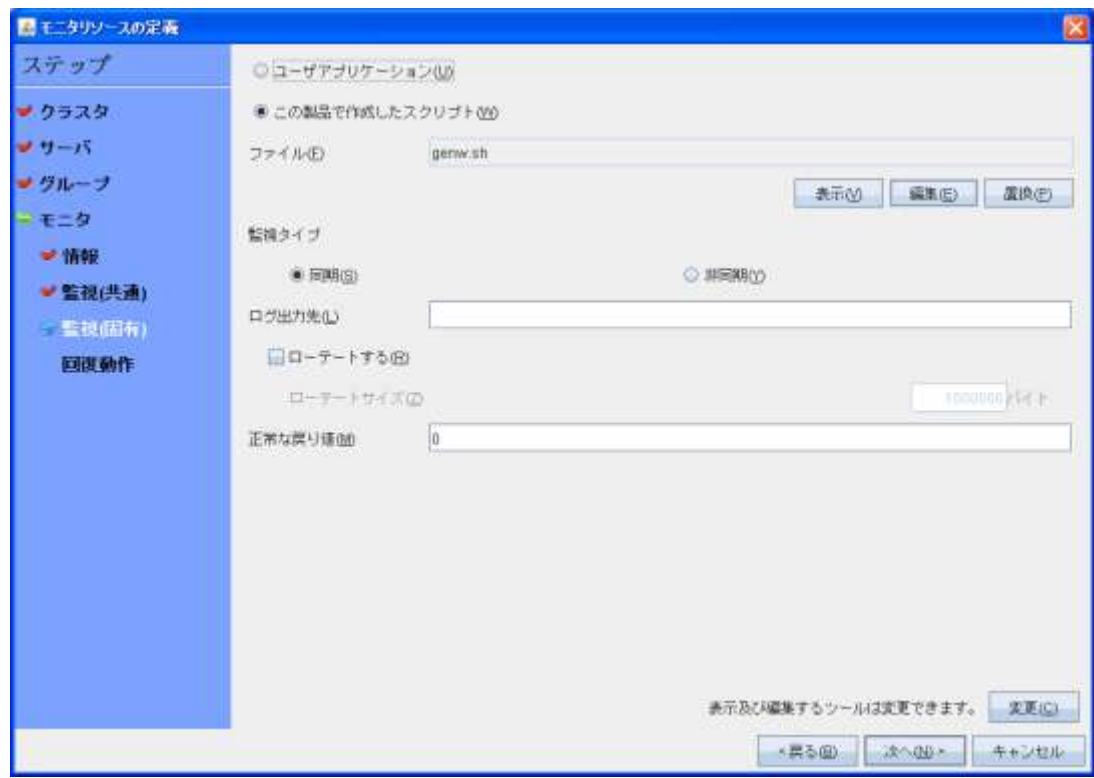

※作成するサンプルスクリプト

スクリプトは以下の内容で作成します。

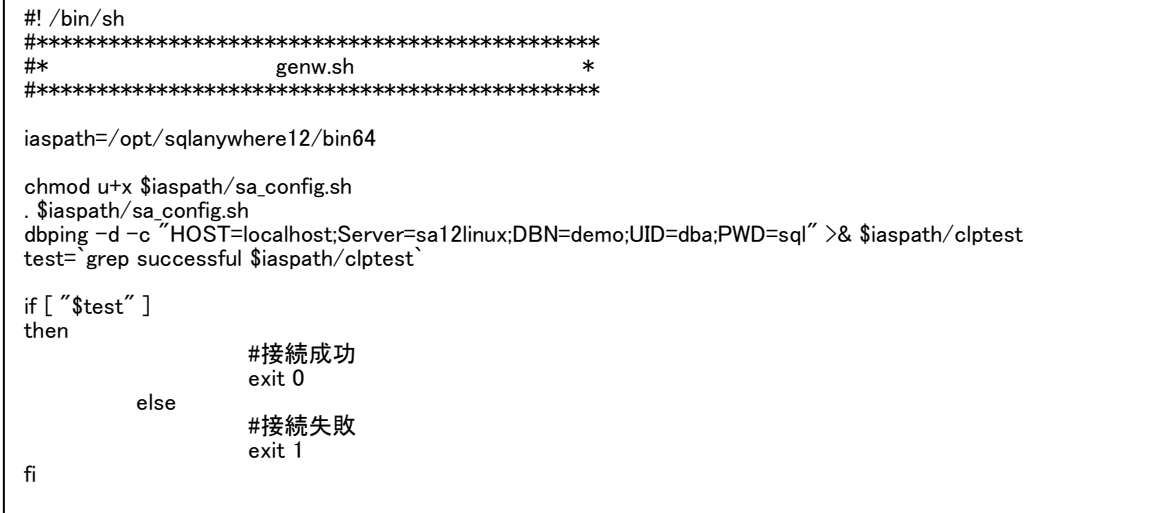

※dbping の使用方法、パラメータ等については以下を参照して下さい。

http://dcx.sybase.com/index.html#1201/ja/dbadmin/dbping-ping-dbutilities.html

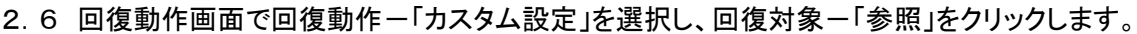

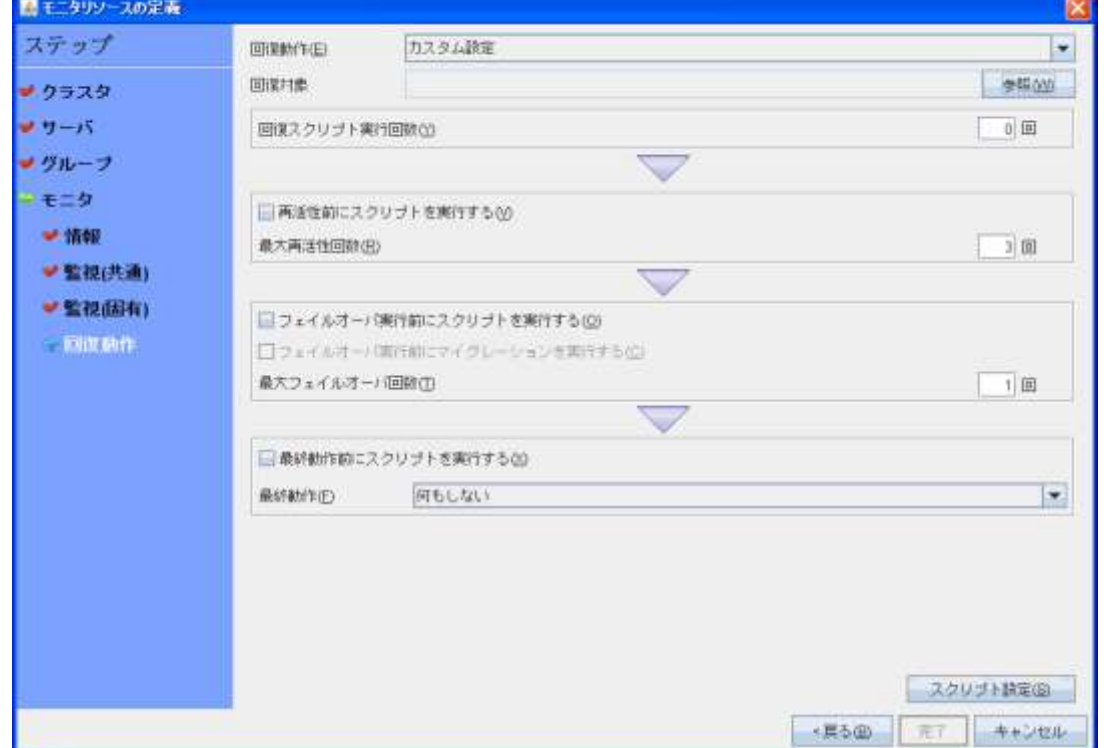

2.7 回復対象の選択画面で「failover」を選択して「OK」をクリックします。

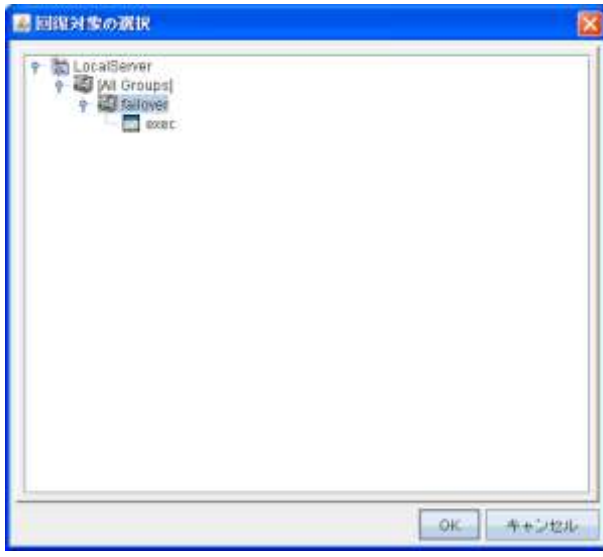

## 2.8 「完了」をクリックして設定を完了します。

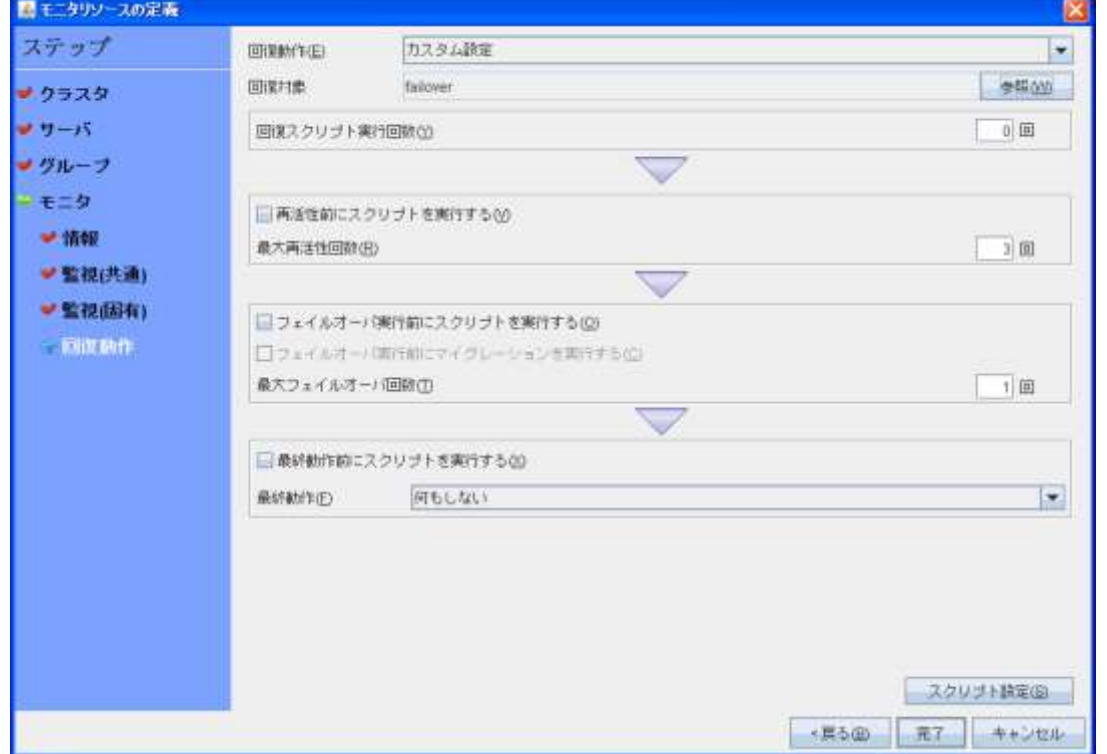

3. 設定を反映し、クラスタを開始

※ CLUSTERPRO の「インストール&設定ガイド 第5章 クラスタ構成情報を作成する クラスタを生成する」を 参照してください。